#### МИНОБРНАУКИ РОССИИ **ФЕДЕРАЛЬНОЕ ГОСУДАРСТВЕННОЕ БЮДЖЕТНОЕ ОБРАЗОВАТЕЛЬНОЕ УЧРЕЖДЕНИЕ ВЫСШЕГО ОБРАЗОВАНИЯ «ВОРОНЕЖСКИЙ ГОСУДАРСТВЕННЫЙ УНИВЕРСИТЕТ» (ФГБОУ ВО ВГУ)**

**УТВЕРЖДАЮ** Заведующий кафедрой издательского дела<br>
Грачева Ж.В.<br>
24.05.2021 г.<br>
24.05.2021 г. Грачева Ж.В. 24.05.2021 г.

## **РАБОЧАЯ ПРОГРАММА УЧЕБНОЙ ДИСЦИПЛИНЫ**

# **Б1.О.16 Программные средства обработки информации**

**1. Шифр и наименование направления подготовки/специальности:**  42.03.03.Издательское дело

**2. Профиль подготовки/специализации:** Редактирование и дизайн средств

информации

**3. Квалификация (степень) выпускника:** бакалавр

**4. Форма образования:** очная

**5. Кафедра, отвечающая за реализацию дисциплины:** 0909 издательского дела

**6. Составитель программы:** Бабич Дмитрий Александрович, преподаватель

**7**. **Рекомендована**: НМС филологического факультета ВГУ, 24.05.2021 г., протокол № 7.

**8. Учебный год:** 2022-2023 **Семестр(-ы):** 4

#### **9. Цели и задачи учебной дисциплины**

**Целью** освоения дисциплины «Программные средства обработки информации» является знакомство обучающихся с видами информации, способами ее организации и с различными программными средствами ее обработки.

#### **Задачи дисциплины:**

- понять, что такое информация и знать ее виды;
- узнать и научиться использовать основные методы и средства организации информационных потоков;
- познакомиться со стандартными и специализированными современными средствами обработки информации.

Дисциплина «Программные средства обработки информации» формирует у студентов профессиональное представление об информации, ее видах, способах и методах ее обработки.

Данная учебная дисциплина входит в раздел «Базовая часть. Обязательные дисциплины» учебного плана направления «Издательское дело».

В результате изучения дисциплины обучающийся должен:

- *1) знать:*
- статистические методы обработки данных;
- основы информационной культуры;
- назначение и принципы построения систем управления информацией в издательском деле;
- технологии формирования информационного пространства в издательском деле;;
- назначение и классификацию программных средств цифровой обработки информации, принципы и методы их использования в издательском деле.
- *2) уметь:*
- использовать основные теоретико-множественные модели;
- разрабатывать предложения по организации информационного пространства с использованием современных технологий, цифровых активов в процессе проектирования изданий;
- *3) владеть:*
- методами организации и использования систем управления базами данных;
- методами организации и оценки эффективности информационного пространства организации;
- навыками самостоятельной работы с прикладными программными средствами.

#### **10. Место учебной дисциплины в структуре ООП**

Дисциплина «Программные средства обработки информации» взаимосвязана со следующими дисциплинами:

- «Информатика», в рамках которой повторяются и углубляются полученные в школе знания работы с персональным компьютером;
- «IT-технологии в издательском деле», где объясняется, какие и как современные ITтехнологии используются в издательской сфере, что для чего служит и какое оборудование используется на разных этапах создания издательской продукции;
- «Технология редакционно-издательского процесса», при изучении данной дисциплины студент знакомится с этапами создания издательской продукции, с процессом обработки информационных потоков разного рода, которая осуществляется с помощью разных программных средств;
- «Набор и верстка», где студент обучается специализированным программным средствам;
- «Технология веб-издательства», в рамках которой студенты учатся создавать с помощью необходимых специализированного программного обеспечения электронные версия издательской продукции.

#### **11. Планируемые результаты обучения по дисциплине/модулю (знания, умения, навыки), соотнесенные с планируемыми результатами освоения образовательной программы (компетенциями выпускников):**

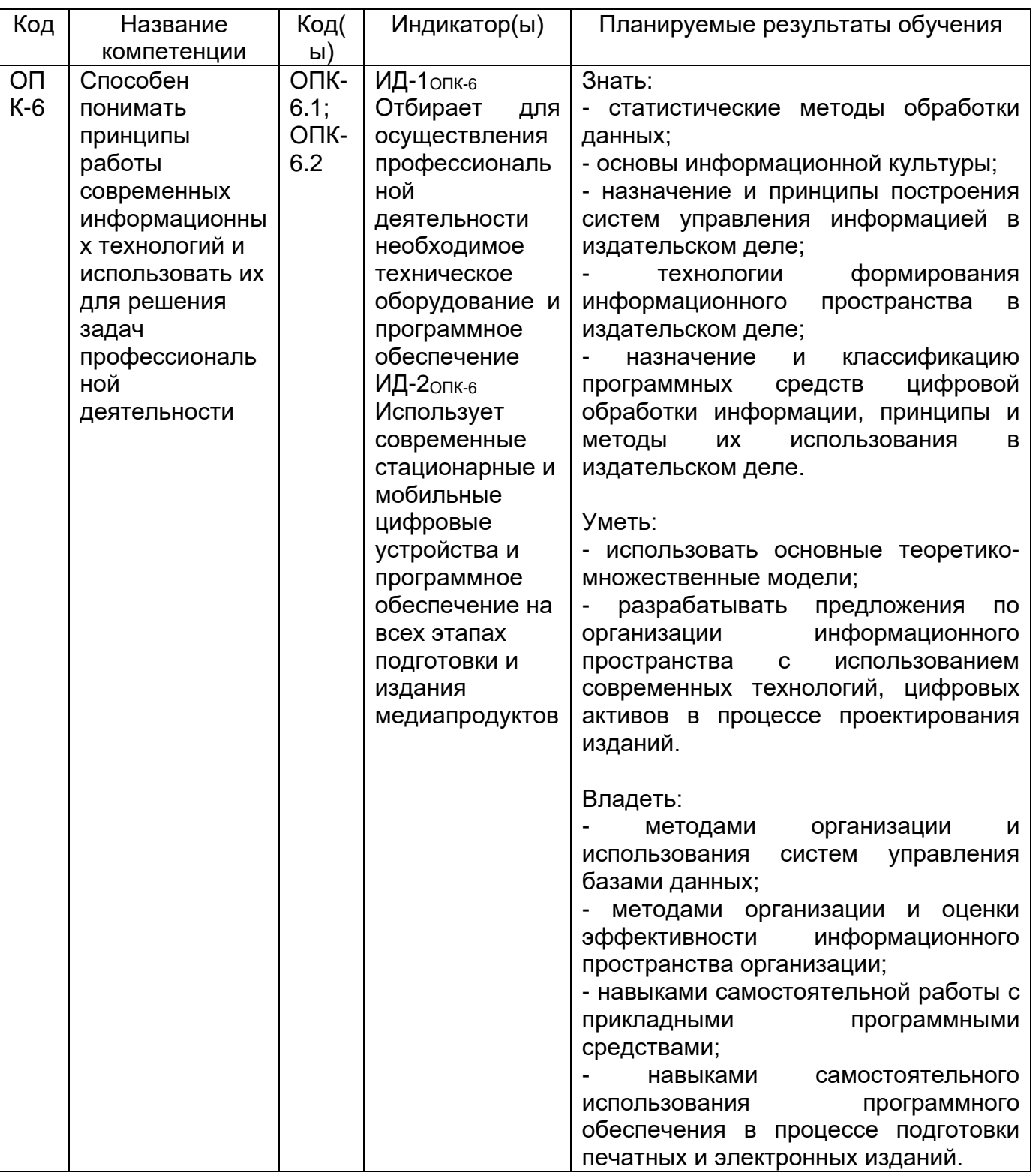

### **12. Объем дисциплины в зачетных единицах/часах в соответствии с учебным планом —** 3 / 108.

**Форма промежуточной аттестации:** зачет.

**13 Виды учебной работы**

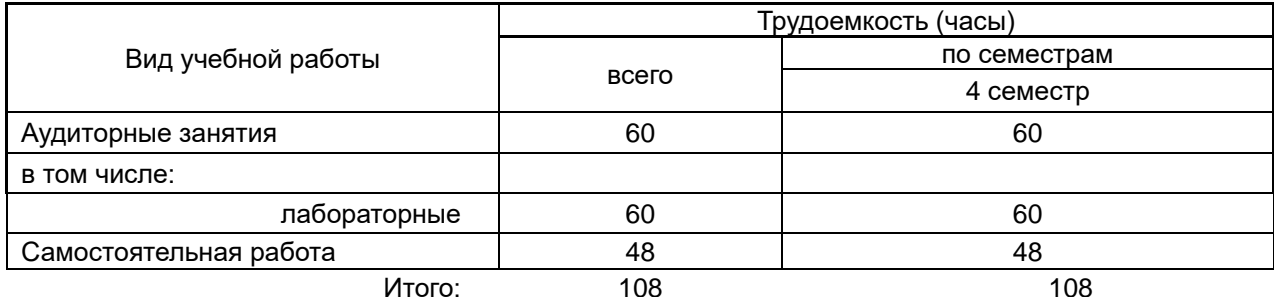

# 13.1 Содержание разделов дисциплины

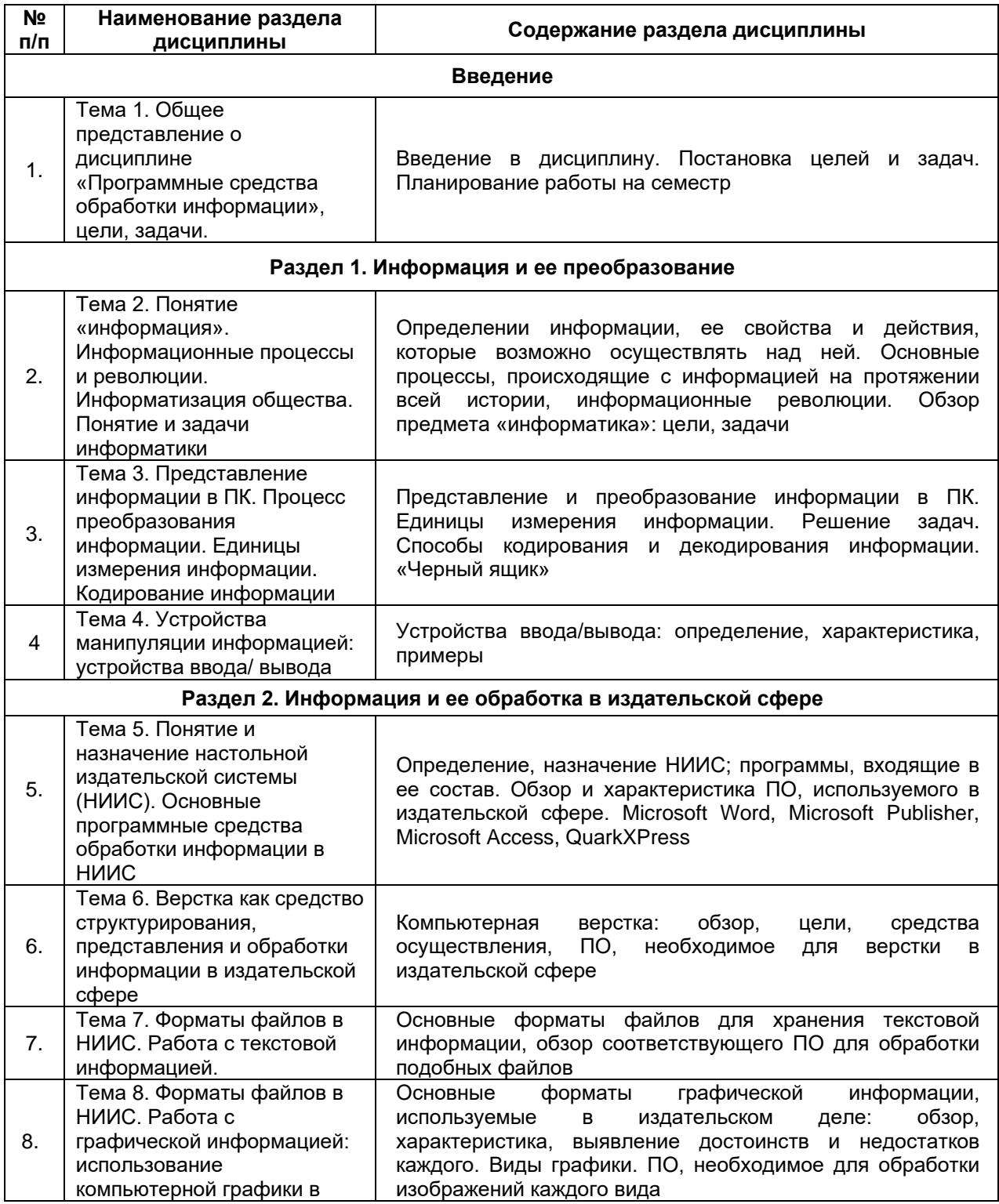

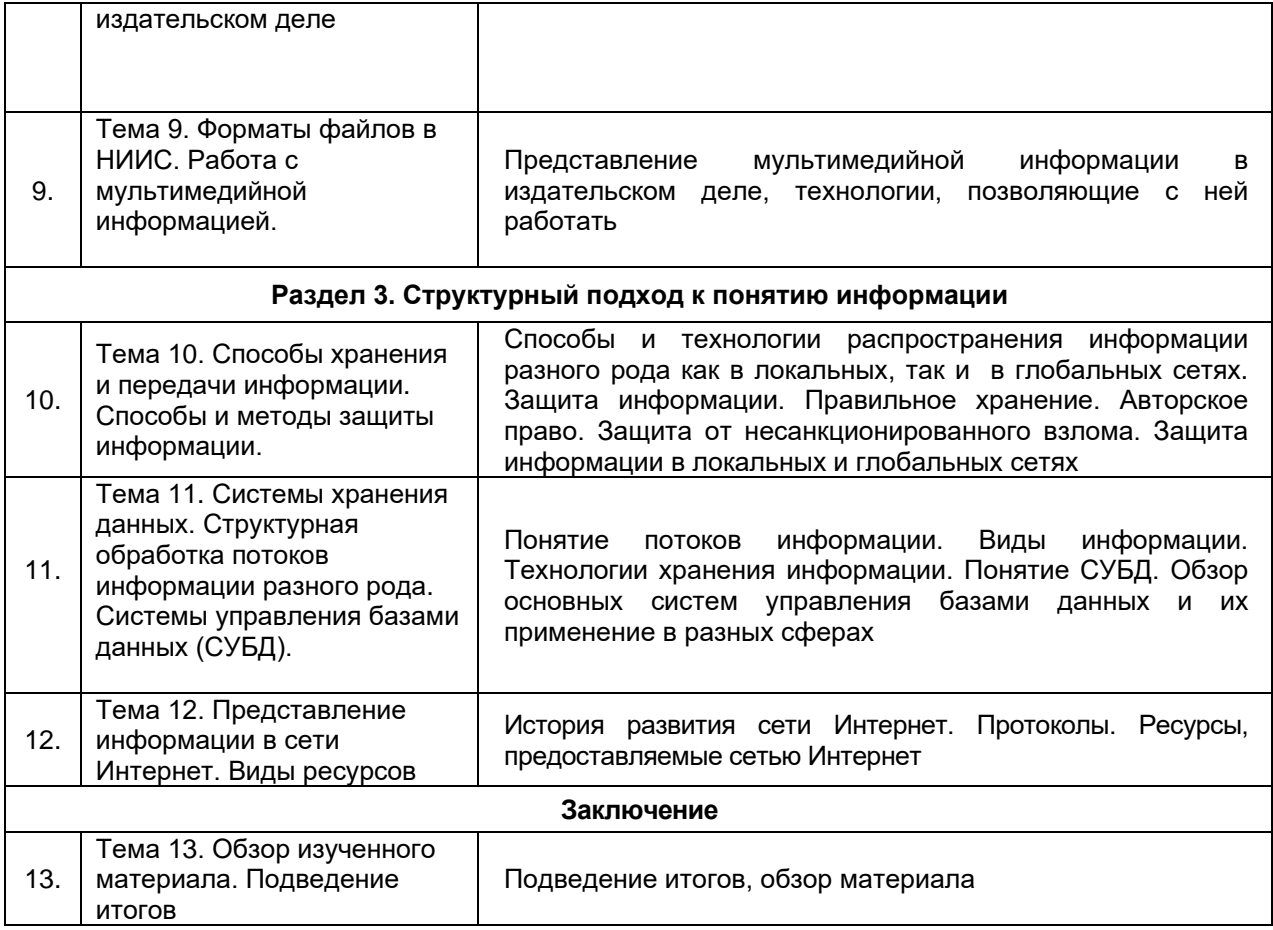

#### **13.2. Темы (разделы) дисциплины и виды занятий**

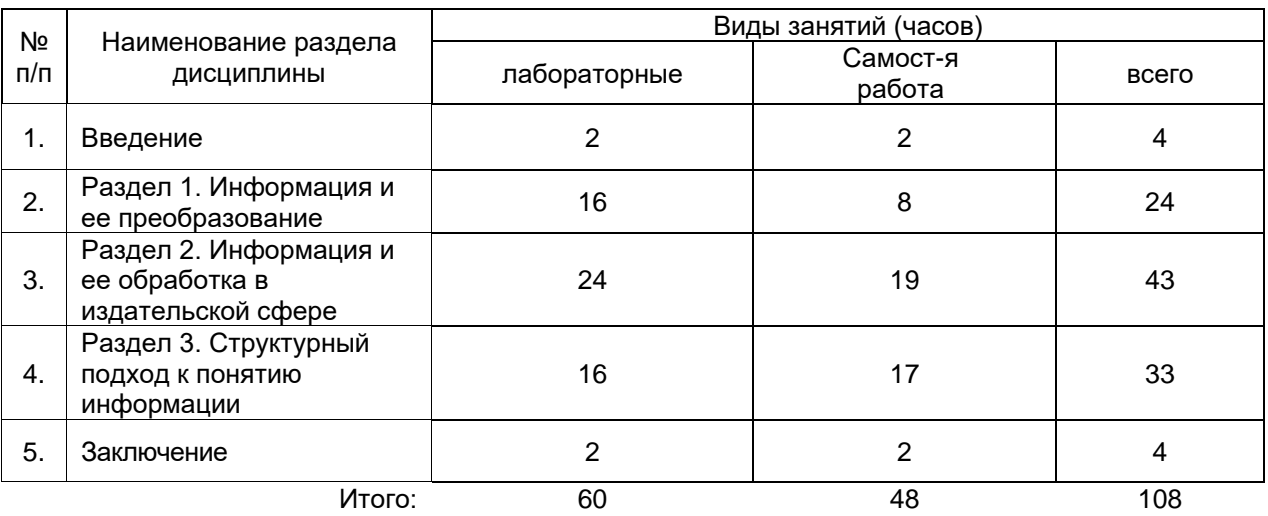

#### **14. Методические указания для обучающихся по освоению дисциплины**

Для успешного освоения дисциплины студентам рекомендуется составлять конспекты лекционных занятий, повторяя перед каждой новой темой предыдущую по конспекту. При выполнении самостоятельной работы рекомендуется пользоваться учебными пособиями из перечня основной и дополнительной литературы, а также материалами презентаций.

### **15. Перечень основной и дополнительной литературы, ресурсов интернет, необходимых для освоения дисциплины а) основная литература:**

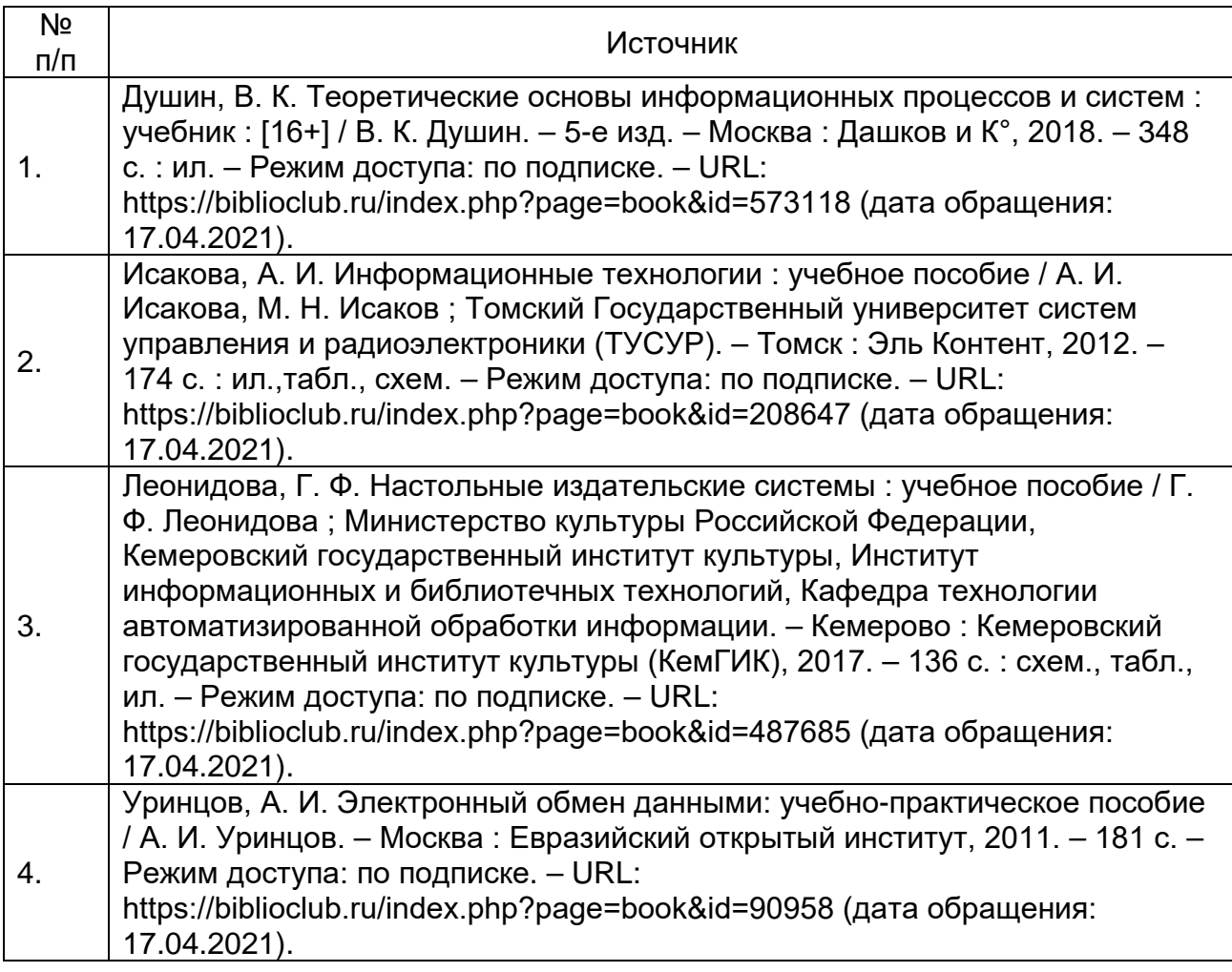

#### **б) дополнительная литература:**

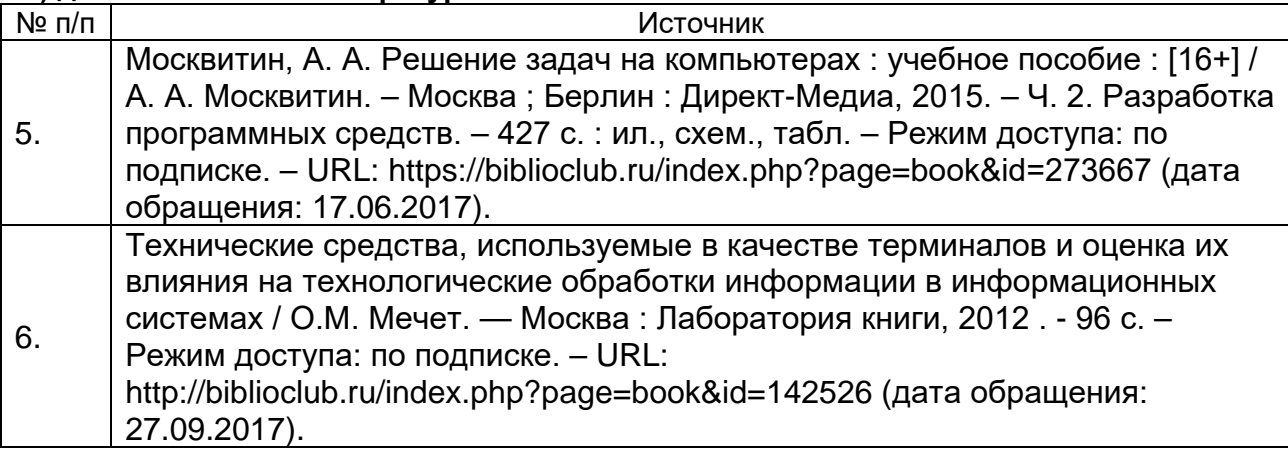

**в)** информационные электронно-образовательные ресурсы (официальные **в) информационные электронно-образовательные ресурсы (официальные ресурсы интернет)\*:**

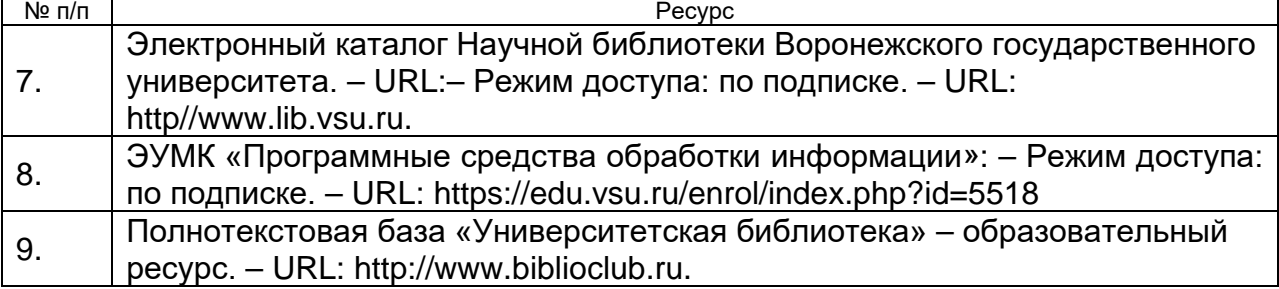

**16. Перечень учебно-методического обеспечения для самостоятельной работы** *(учебно-методические рекомендации, пособия, задачники, методические указания по выполнению практических (контрольных) работ и др.)*

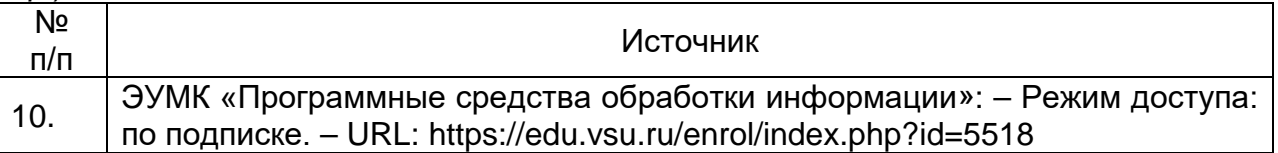

#### **17. Информационные технологии, используемые для реализации учебной дисциплины, включая программное обеспечение и информационносправочные системы (при необходимости)**

Для успешного освоения дисциплины студентам необходим доступ к сети Интернет, а именно к образовательному порталу «Электронный университет ВГУ» (https://edu.vsu.ru/enrol/index.php?id=5518) для применения дистанционных образовательных технологий в части освоения лекционного материала, материала семинарских, практических занятий, текущей аттестации, самостоятельной работы по дисциплине или отдельным ее разделам, и к электронным библиотечным системам ВГУ во внеучебное время.

### **18. Материально-техническое обеспечение дисциплины:**

- Компьютерный класс на 15 рабочих мест;
- Возможность доступа в Internet;
- Программное обеспечение:
	- a) Microsoft Word (работа с текстом, обработка текстовой информации);
	- b) Microsoft Publisher (знакомство с программой для верстки);
	- c) Microsoft Access (работа со структурированными данными, создание баз данных);
	- d) QuarkXPress (знакомство с программой для верстки).

#### **19. Оценочные средства для проведения текущей и промежуточной аттестаций**

Порядок оценки освоения обучающимися учебного материала определяется содержанием следующих разделов дисциплины:

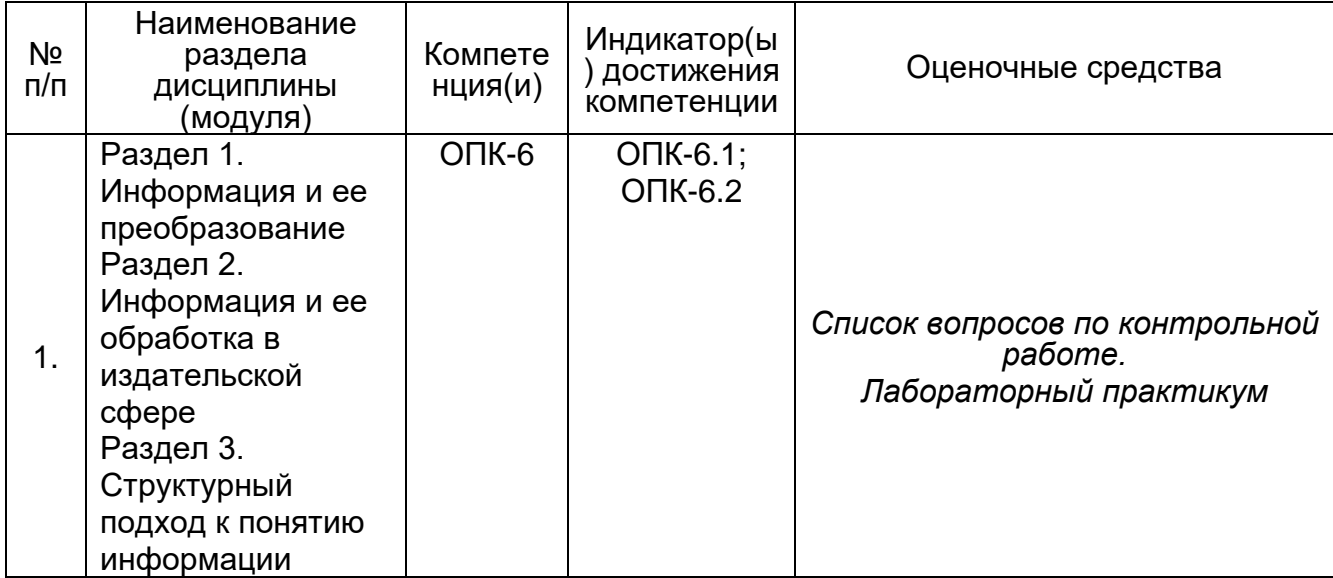

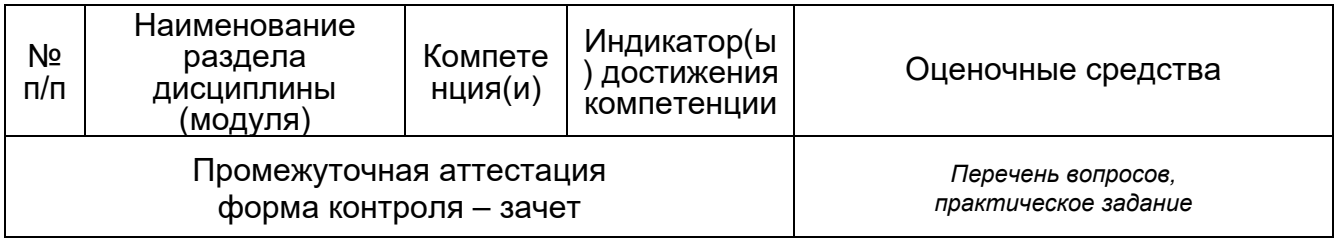

#### $20.$ Типовые оценочные средства И методические материалы, определяющие процедуры оценивания и критерии их оценивания

#### 20.1 Текущий контроль успеваемости

Контроль успеваемости по дисциплине осуществляется с помощью следующих оценочных средств:

Практикоориентированные задания, контрольные работы, подготовка pechepamos.

#### 20.1.1 Темы вопросов по контрольной работе

- 1. Основные понятия предмета.
- 2. Понятие информации.
- 3. Понятие файла.
- 4. Понятие каталога.
- 5. Понятие ОС.
- 6. Способы передачи информации.
- 7. Устройства передачи информации.
- 8. Устройства ввода-вывода.
- 9. Настольная издательская система.
- 10. Программные средства для функционирования НИИС.

Дополнительно к теоретическому вопросу обучающемуся предоставляется практическая работа по созданию веб-страниц в программе InDisign.

#### Темы рефератов

Подготовка рефератов осуществляется по темам следующих занятий: № 2, № 4, Nº 10, Nº 12.

#### 20.1.2 Перечень практических заданий Практическое задание №1 Создание буклета в программе Adobe PageMaker

Задайте в программе создание нового формата Таблоид, ориентации книжной.

Добавьте еще один лист с помощью пункта меню Макет - Вставить страницы (для задней части буклета). На панели инструментов для создание цветных областей и текста выбирайте соответствующие фреймы, заливайте их цветом и заполняйте текстом. Для печати кириллицей необходимо в пункте меню Текст - Гарнитура, выбрать ту, которая имеет окончание Суг. Для вставки изображений, достаточно просто перенести их. После подготовки издания его необходимо его экспортировать в формат PDF.

#### Практическое задание №2 Подготовка газетного разворота

В программе Раде Макег необходимо подготовить разворот газеты (А3), на котором будет заголовок газеты, дата выхода, издательство. Ниже будет располагаться основная новость с изображением и номером страницы, по бокам второстепенные новости. После создания разворота его необходимо экспортировать в файловый формат PDF. Формат газеты и название задается преподавателем.

#### **Практическое задание №3 Разработка простой веб-страницы**

Используя теги, создать в блокноте веб-страничку и сохранить ее с расширением .htm.

#### **Практическое задание №4 Разработка простого веб сайта**

Создать простенький сайт, например:

# Времена года

- Зима
- $\bullet$  Becha
- $\bullet$   $\Box$ ero
- $\bullet$  Oceнь

А также 4 страницы (помимо главной), раскрывающих темы, в данном случае времена года с заголовками, текстом, графикой и возвратом на главную страницу.

Подготовить отчет, в котором вывести код всех страниц и комментарии к нему.

#### **Практическое задание №5 Разработка веб-сайта в веб-редакторе Dreamweaver**

Сделать 5 страниц, связанных друг с другом гиперссылками (т.е. на главной странице есть ссылка на следующую страницу, на других на следующую и предыдущую, на последней только на предыдущую).

#### **Практическое задание №6 Разработка базы данных в «MS Access»**

Выбрать пункт «Новая база данных». Далее создать таблицу «Студенты» с полями (Код, Фамилия – тип Текст, имя – тип Текст, Отчество – тип Текст, Дата рождения – тип Дата, Телефон – тип Текст, Средний Балл – тип Число, Группа – тип Текст, Адрес – тип Текст, Группа – тип Текст). Занести в таблицу 19 записей. Далее вызвать мастер форм и подготовить форму, отображающую все данные таблицы. Войти в режим форм, проверить работоспособность.

В разделе Создание выбрать Мастер Отчетов и сформировать отчет по созданной таблице.

#### **Практическое задание №7 Работа с базами данных**

Создать базу данных. Войти в нее и создать таблицу по образцу:

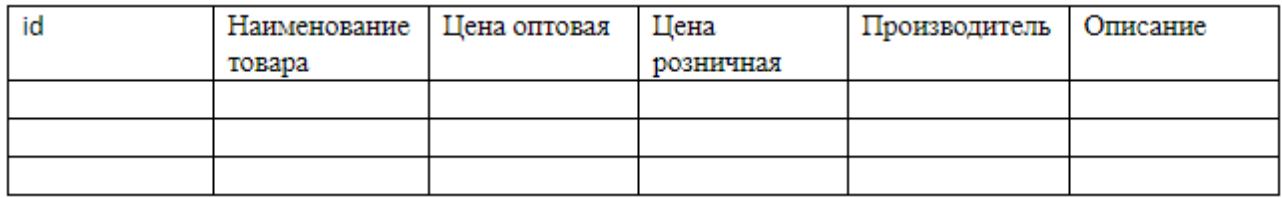

Заполнить свою таблицу десятью товарами. Осуществить выборку из таблицы, удалить из нее запись №3. Удалить вашу таблицу и базу данных.

#### **20.2 Промежуточная аттестация**

Промежуточная аттестация по дисциплине осуществляется с помощью следующих оценочных средств:

*Собеседование по билетам, включающим в себя теоретические вопросы и практико-ориентированные задания.*

#### **20.2.1 Перечень вопросов к зачету:**

- 1. Основные понятия предмета.
- 2. Понятие информации.
- 3. Понятие файла.
- 4. Понятие каталога.
- 5. Понятие ОС.
- 6. Способы передачи информации.
- 7. Устройства передачи информации.
- 8. Устройства ввода-вывода.
- 9. Настольная издательская система.
- 10.Программные средства для функционирования НИИС.
- 11.Понятие верстки.
- 12.Способы хранения данных в в НИИС.
- 13.Работа с текстовой информацией. Основные способы шифрования.
- 14.Форматы файлов в НИИС.
- 15.Работа с графической информацией: использование компьютерной графики в издательском деле.
- 16.Форматы файлов в НИИС.
- 17.Графические приложения в НИИС.
- 18.Работа с мультимедийной информацией.
- 19.Способы хранения и передачи информации.
- 20.Способы и методы защиты информации.
- 21.Системы хранения данных.
- 22.Структурная обработка потоков информации разного рода.
- 23.Системы управления базами данных (СУБД).
- 24.Представление информации в сети Интернет. Виды ресурсов.

![](_page_9_Picture_248.jpeg)

![](_page_10_Picture_314.jpeg)

#### **20.2.3 Тестирование**

#### **Задания закрытого типа**

# **Критерии оценивания:**

**средний уровень сложности (одиночный выбор, множественный выбор, соответствие):**

#### **1 балл – указан верный ответ;**

**0 баллов – указан неверный ответ, в том числе частично.**

1. Буклет представляет собой:

- 1. полиграфический продукт для рекламы с графикой высокого качества
- 2. полиграфический продукт для рекламы с графикой среднего качества
- 3. полиграфический продукт для рекламы с графикой низкого качества
- 4. листовка, раздаваемая промоутером

#### **Модель ответа. 1**

#### 2. RGB – это:

- 1. цветовая схема «Сизый Синий Голубой»
- 2. цветовая схема «Красный-Зеленый-Синий»
- 3. цветовая схема «Оттенки серого»
- 4. цветовая схема «Черно-белая»

#### **Модель ответа. 2**

3. CMYK – это:

- 1. субтрактивная цветовая схема, используемая в полиграфии
- 2. аддитивная цветовая схема, используемая в газетной верстке
- 3. поиск в сети
- 4. порядок действий

#### **Модель ответа. 1**

#### 4. HTML – это:

- 1. текстовый документ
- 2. бумажный источник
- 3. язык гипертекстовой разметки
- 4. язык для создания программ
- **Модель ответа. 3**

#### $5$ . SQL – это:

- 1. язык управления заводом
- 2. язык разметки
- 3. язык программирования
- 4. язык управления базами данных

#### **Модель ответа. 4**

- 6. Команда Select выполняет функцию:
- 1. выбирает данные
- 2. удаляет данные
- 3. изменяет данные
- 4. добавляет данные

#### **Модель ответа. 1**

7. Команда Insert выполняет функцию:

1. выбирает данные

- 2. удаляет данные
- 3. изменяет данные
- 4. добавляет данные

**Модель ответа. 4**

#### **Задания открытого типа (среднего уровня сложности) Критерии оценивания: средний уровень сложности:**

**2 балла – указан верный ответ;**

**0 баллов – указан неверный ответ, в том числе частично.**

8. Как выглядит тег шапки веб-страницы? Ответ запишите строчными буквами, БЕЗ скобок. **Модель ответа. head**

9. Как выглядит тег тела веб-страницы? Ответ запишите строчными буквами, БЕЗ скобок.

#### **Модель ответа. body**

10. Как выглядят теги заголовков веб-страницы?

Ответ запишите строчными буквами, через тире, БЕЗ пробелов и БЕЗ скобок. **Модель ответа. h1–h6**

11. Как выглядит тег вставки изображения? Ответ запишите строчными буквами, БЕЗ скобок.

#### **Модель ответа. img**

12. Как выглядит тег ненумерованного списка?

Ответ запишите строчными буквами, БЕЗ скобок.

#### **Модель ответа. ul**

13. Вставьте пропущенное слово: *Векторная графика состоит из (…).* 

Ответ запишите строчными буквами, в одно слово (существительное м.р., мн.ч.), в ТОЙ ФОРМЕ, в которой оно должно быть в предложении. **Модель ответа. примитивов**

14. Заполните пропуск:

*Рекламная графика применяется для создания (… …).*

Ответ запишите строчными буквами, в виде словосочетания (прилаг. + сущ. ср.р. во мн. ч.), в ТОЙ ФОРМЕ, в которой оно должно быть в предложении, БЕЗ пробелов. **Модель ответа. рекламныхизображений**

15. Заполните пропуск:

*К конструкторской графике относятся (…) и (…).*

Ответ запишите строчными буквами, в виде двух слов (существительные во мн.ч.), БЕЗ пробелов.

#### **Модель ответа. схемычертежи /чертежисхемы**

16. Заполните пропуск:

*Растровая графика строится из (… …) .*

Ответ запишите строчными буквами, в виде словосочетания (прилаг. + сущ. м.р. во мн. ч.), в ТОЙ ФОРМЕ, в которой оно должно быть в предложении, БЕЗ пробелов. **Модель ответа. цветовыхпикселей**

**Задания открытого типа (повышенного уровня сложности) Критерии оценивания: повышенный уровень сложности:**

**5 баллов – задание выполнено верно (получен правильный ответ, обоснован характер принятого решения);**

**2 балла – задание выполнено с незначительными ошибками, но приведен правильный ход рассуждений, или получен верный ответ, но отсутствует обоснование характера принятого решения, или задание выполнено не полностью, но получены промежуточные результаты, отражающие правильность хода выполнения задания;**

**0 баллов – задание не выполнено, или ответ содержательно не соотнесен с заданием, или задание выполнено неверно.**

17. Перечислите цвета, которые входят в цветовую схему RGB. **Модель ответа. красный, зеленый, голубой**